# **From Zero to SiD - Running Sim Reco**

# Introduction

The current sim/reco consists of five steps

- 1. Get Events
- 2. SLIC for running events through GEANT4
- 3. lcsim to run the digitzation and the tracking
- 4. SlicPandora to do the ParticleFlowAnalysis
- 5. LCFIPlus to do the Vertexing
- 6. lcsim to make DST's

For various reasons, reco is split in three steps. We'd love to have it in one, so if you're keen mitigating this situation, please let us know

# **Prerequisite**

```
cd /scratch/sid_complete
cd v01-17-02-sid
source init_ilcsoft.sh
```
so you have all pathes and libraries properly set

# **Step 1 Getting Events**

there are two ways of getting events into SLIC, using the particle gun or by using a stdhep file as an input

### **Particle Gun**

create a macro file called mymacro.macro

```
/lcio/PDGFlag true
/lcio/filename myparticlegun.slcio
/run/initialize
/generator/select gun
/gun/particle e-
/gun/position 0 0 0
/gun/direction 0. 1. 0
/gun/energy 10 GeV
/run/beamOn 100
```
### **StDHEP**

get an example stdhep file from the SLAC FTP server

#### [Z-> mumu sample](ftp://ftp-lcd.slac.stanford.edu/lcd/ILC/ZPole/stdhep/pythia/pythiaZPolemumu.stdhep)

and store it in a data folder /scratch/sid\_complete/data

now get ready to run SLIC

# **Step 2 Running SLIC**

For all the following purposes, we're using the sidloi3 detector model, others can be used as well (or you can design your own)

for the particle gun do the following

the execute this with

```
cd data
$SLIC/build/bin/slic -g ../lcsim/LCDetectors/detectors/sidloi3/sidloi3.lcdd -m mymacro.macro
```
this will generate a file called myparticlegun.slcio with 100 10 GeV electrons fired at 90 degrees in the sidloi3 detector version

For the stdhep, use the following

```
cd data
$SLIC/build/bin/slic -g ../lcsim/LCDetectors/detectors/sidloi3/sidloi3.lcdd -i pythiaZPolemumu.stdhep -O -p . 
-r 100
```
- -g denotes the location of the detector description
- -i the input file
- - O autonaming of the output file
- -p the path, here "."
- - r run for 100 events

it should produce an outputfile called

**pythiaZPolemumu\_slic-3.1.0\_geant4-v9r6p1\_QGSP\_BERT\_sidloi3.slcio**

# **Step 3 Running the reco**

For the following we'll use the LCIO file made from the stdhep input, for the particle gun file, just replace the file namesO)

#### use the following Command line **(all in one line!)**

```
 java -jar ../lcsim/lcsim/target/lcsim-2.11-SNAPSHOT-bin.jar ../myscripts/sid_dbd_prePandora_noOverlay.xml -
DinputFile=pythiaZPolemumu_slic-3.1.0_geant4-v9r6p1_QGSP_BERT_sidloi3.slcio -DtrackingStrategies=../myscripts
/sidloi3_trackingStrategies_default.xml -DoutputFile=pythiaZPolemumu_slic-3.1.0_geant4-
v9r6p1_QGSP_BERT_sidloi3_reco.slcio
```
- **-jar** ../lcsim/lcsim/target/lcsim-2.11-SNAPSHOT-bin.jar contains the reco code
- ../myscripts/sid\_dbd\_prePandora\_noOverlay.xml is the steeringfile
- **-DinputFile/-DoutputFile** define the files to be used
- **-DtrackingStrategies** is a file with tracking strategies to be used

### **Step 4 Running the PFA**

```
export LD_LIBRARY_PATH=$LD_LIBRARY_PATH:../slicPandora/lib/
../slicPandora/bin/PandoraFrontend -g ../myscripts/sidloi3_pandora.xml -c ../myscripts/sid_dbd_pandoraSettings.
xml -i pythiaZPolemumu_slic-3.1.0_geant4-v9r6p1_QGSP_BERT_sidloi3_reco.slcio -o pythiaZPolemumu_slic-3.1.0
_geant4-v9r6p1_QGSP_BERT_sidloi3_pandora.slcio
```
\* -g Geometry file

- -c settings
- -i input -o outputfile

# **Step 5 Running the Vertexing**

```
cp ../myscripts/sid_dbd_vertexing.xml .
```
modify the filenames accordingly in an editor

```
<global>
         <parameter name="LCIOInputFiles"> pythiaZPolemumu_slic-3.1.0_geant4-v9r6p1_QGSP_BERT_sidloi3_pandora.
slcio</parameter>
         <parameter name="GearXMLFile"> </parameter> 
         <parameter name="MaxRecordNumber" value="-1" /> 
         <parameter name="SkipNEvents" value="0" /> 
        <parameter name="SupressCheck" value="false" /> 
        <parameter name="Verbosity" options="DEBUG0-4,MESSAGE0-4,WARNING0-4,ERROR0-4,SILENT">WARNING<
/parameter> 
</global>
<processor name="MyLCIOOutputProcessor" type="LCIOOutputProcessor">
         <parameter name="LCIOOutputFile" type="string">pythiaZPolemumu_slic-3.1.0_geant4-
v9r6p1_QGSP_BERT_sidloi3_lcfi.slcio </parameter>
         <parameter name="LCIOWriteMode" type="string" value="WRITE_NEW"/>
</processor>
```
\$MARLIN/bin/Marlin sid\_dbd\_vertexing.xml

### **Step 6 Making the DST**

This final step creates two lcio files, one DST and with all the collections. It also performs the truth-matching

```
java -jar ../lcsim/lcsim/target/lcsim-2.11-SNAPSHOT-bin.jar ../myscripts/sid_dbd_postPandora.xml -
DinputFile=pythiaZPolemumu_slic-3.1.0_geant4-v9r6p1_QGSP_BERT_sidloi3_lcfi.slcio -DrecFile=pythiaZPolemumu_slic-
3.1.0_geant4-v9r6p1_QGSP_BERT_sidloi3_full.slcio -DdstFile=pythiaZPolemumu_slic-3.1.0_geant4-
v9r6p1_QGSP_BERT_sidloi3_dst.slcio
```
#### **Inspect the generated File**

use the anajob tool from the LCIO package

anajob data/pythiaZPolemumu\_slic-3.1.0\_geant4-v9r6p1\_QGSP\_BERT\_sidloi3\_full.slcio

it should yield

#### EVENT: 9 RUN: 0 DETECTOR: sidloi3 COLLECTIONS: (see below) ///////////////////////////////////

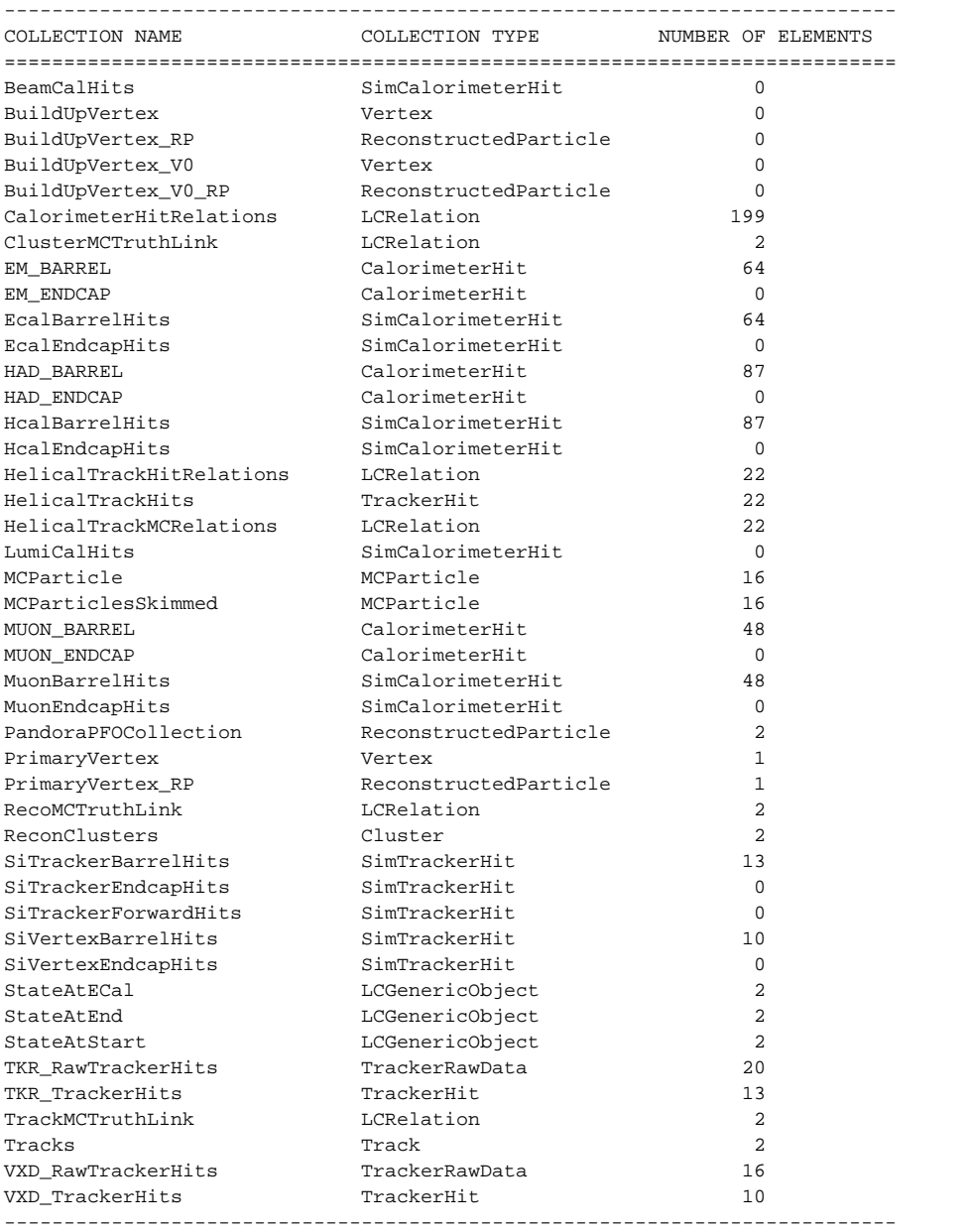

#### and list all the individual LCIO collections

#### or use jas to look at the Events

jas-assembly-3.0.3/jas3 data/pythiaZPolemumu\_slic-3.1.0\_geant4-v9r6p1\_QGSP\_BERT\_sidloi3\_full.slcio

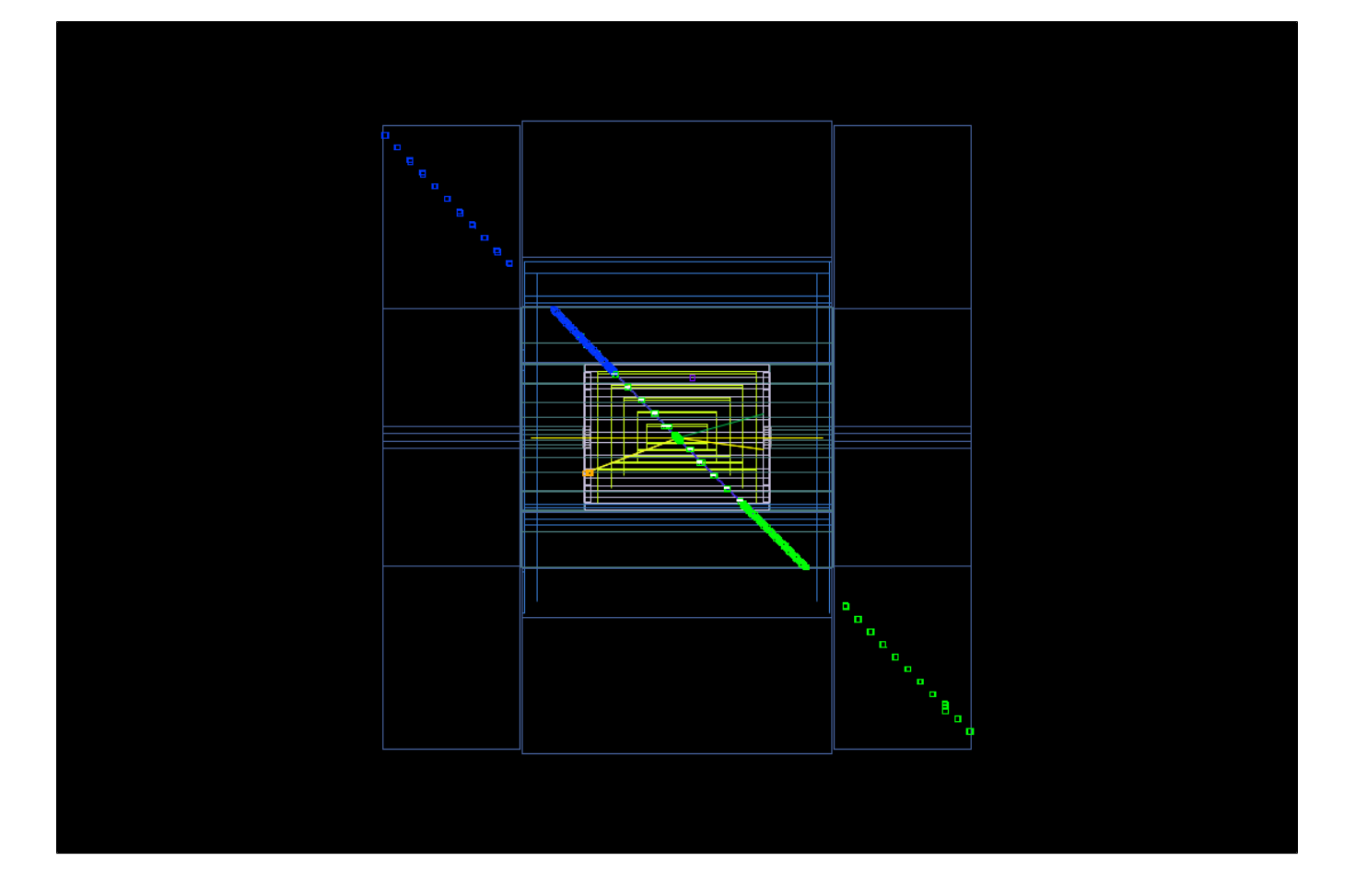